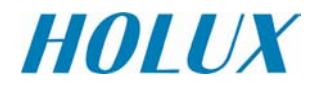

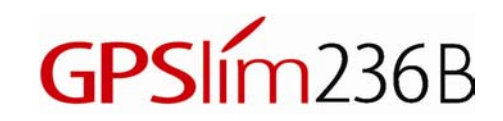

# 無線藍芽衛星接收器

# 使用手冊

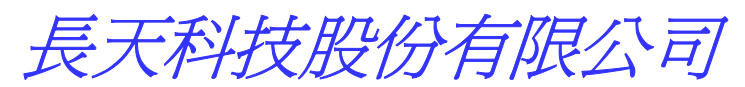

新竹市 300 科學工業園區研發二路 30 號 1 樓 電話: +886-3-6687000 傳真: +886-3-6687111 Web: www.holux.com.tw 版本: A

版權所有 請勿翻印

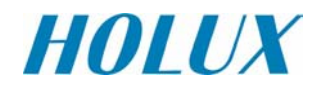

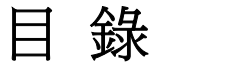

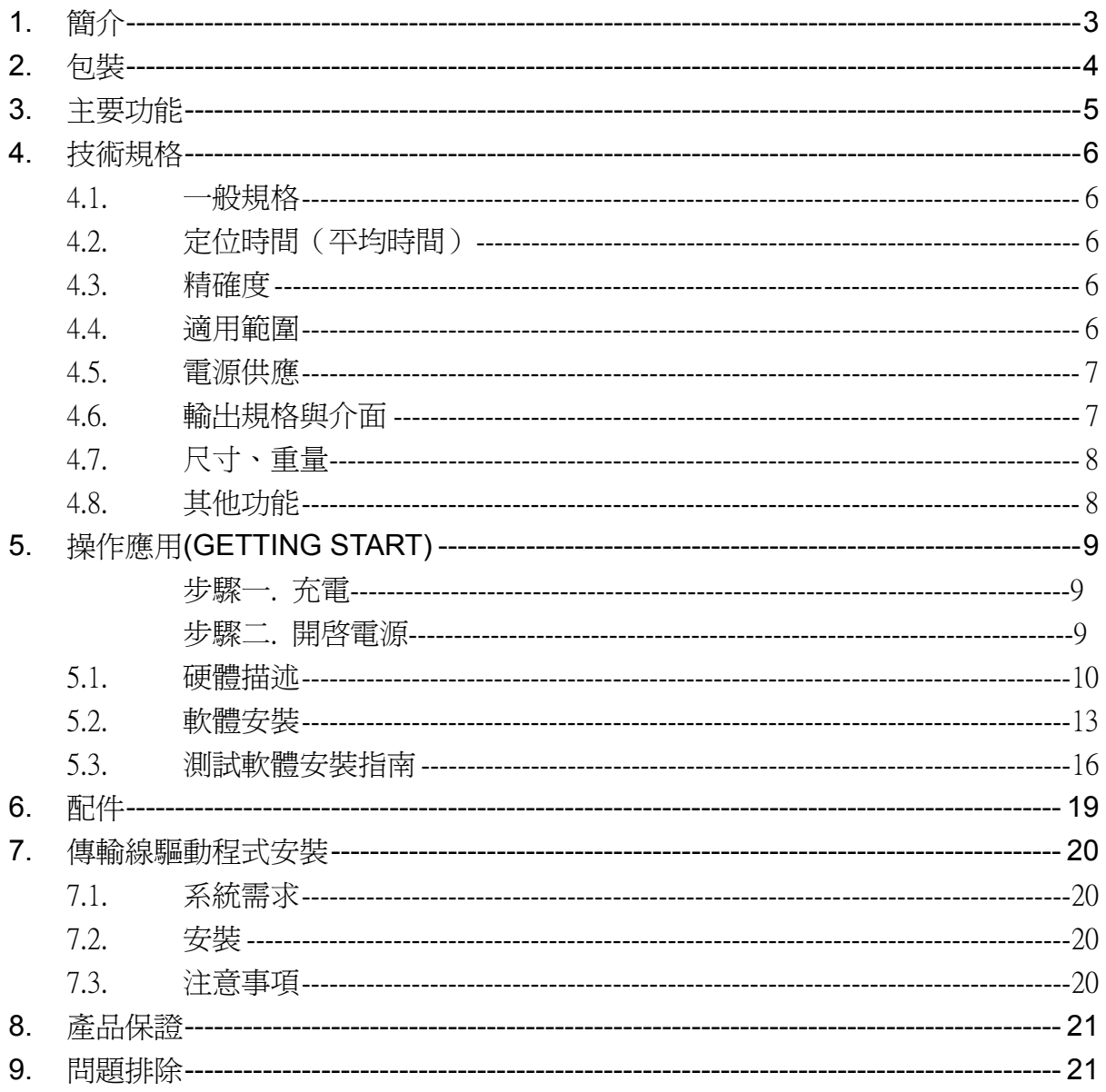

## **1.** 簡介

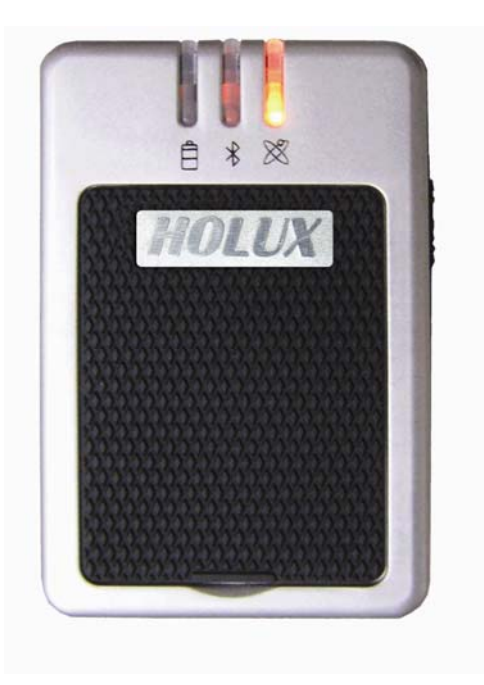

(圖1)

HOLUX GPSIm236B 無線藍芽衛星接收器(以下簡稱GPSIm236B), 是一個完整的衛 星定位接收器。內建可充電式鋰電池,衛星接收天線,藍芽發射/接收系統,並採用美 國瑟孚(SiRF)公司所設計的第三代省電型衛星定位接收晶片(starIII),具備全方位功 能,能滿足專業定位的嚴格要求與個人消費需求。 GPSIm236B是雙用涂的衛星接收器。 既可搭配具有藍芽傳輸介面之PDA,Notebook等做衛星資料傳送用途,也可以透過適 當的轉接線,當作是一般的GPS接收器,傳送衛星信號給不具備藍芽傳輸介面的裝置使 用。

適用範圍從汽車導航、保全系統、地圖製作、各種調查到農業用途等。使用的基本 需求只有「適當的面對天空」。藉由藍芽傳輸裝置,RS-232或USB相容介面,與其它 電子設備溝通,並以內建可充電式電池,儲存衛星資料如衛星訊號狀態、上次使用的最 後位置、日期及時間。

GPSIm236B 耗電量低,且能同時追蹤20顆定位衛星的訊號,每0.1秒接收一次,每 秒更新一次定位資訊。具備有省電模式(Trickle-Power)功能,使定位工作只需要部份 時間執行即可。更提供了可在通常處於關閉狀態的接收功能,然後在設定的時間才啓動 的定時定位(Push-to-Fix)功能。

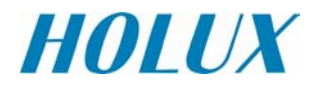

## **2.** 包裝

感謝您購買長天公司生產的 GPS 產品,也祝您使用愉快。

當您收到本產品,請打開包裝盒並確認盒子內具有下列物件。如有不足,應立即向 經銷人員反映,以保障自身權益。

- HOLUX GPSIm236B 無線藍芽衛星接收器 乙台 ● 二件式(旅行/ 車用)充電器 ろんちょう 乙組 ● 使用手冊 CD 片 スポン マンクランス こうしょう こうしょう ● GPSIm236B 快速操作手冊 インクロン 乙份
- 保證書 ろうしゃ ついの ついの こけん こんけい こんけい こうしゅう くんきょう はんこうしょう

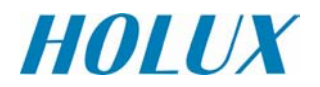

## **3.** 主要功能

GPSIm236B提供一系列完整功能,讓您輕鬆的使用,或是與其它系統結合。

- 採用 SiRF 第三代低耗電量晶片 Star III。
- 快速定位及追蹤 20 顆衛星的能力。
- 晶片內建 200,000 個衛星追踨運算器, 大幅提高搜尋及運算衛星訊號能力。
- 內建 WAAS/EGNOS 解調器,不需額外硬體即可接收 WAAS/EGNOS 信號。 或可選用高感度軟體,更適用於接收不良環境下,快速定位。
- 完全相容於藍芽規範中的串列埠定義 ( Serial Port Profile ( SPP ) )。
- 低耗電量。內建可更換及可重複充電式鋰電池,使用者不需外加電源,即可獨 立使用衛星定位系統至少 10 小時。
- 提供連續模式與省電模式供使用者依照需求選用。
- 提供多功能擴充功能端子,縱使無藍芽裝置系統裝置,也可連結享用。
- 內建可重複充電備分鋰電池,可儲存衛星定位和 RTC 資料,加速下次定位時 間。
- 支援 NMEA0183 2.2 版本輸出資料格式。
- 提供 3 個不同顏色 LED 顯示,方便觀察,監測接收機狀態。
- 提供外加主動式天線插孔,增加應用環境。
- 快閃記憶體 ( FLASH ) 儲存程式,可藉由串列埠,更新內部系統程式。
- 輕,薄,短,小,易於和週邊搭配使用。
- 提供電池充電過溫保護裝置。
- 改良式運算方式,縱使收訊不良環境下,也能輕鬆定位。
- 彈性設計,容易和汽車導航,航海導航,車隊管理,AVL,個人導航,追蹤系 統和地圖服務業等結合。

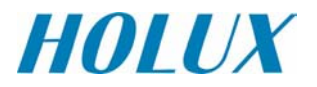

## **4.** 技術規格

#### **4.1.** 一般規格

- 工作晶片:SiRF 第三代省電型晶片 Star III。
- 衛星頻率通道數:同時可接收及追蹤 20 顆衛星訊號。
- 接收衛星頻率:1 Hz。
- 接收碼: L1, C/A 碼。

#### **4.2.** 定位時間(平均時間)

- 重新抓取: 0.1 秒。
- 冷開機:42 秒。
- 暖開機:38 秒。
- 熱開機: 1 秒。
- 每秒自動更新一次定位資訊。

#### **4.3.** 精確度

- 一般定位: 圓周 5-25 公尺內 (沒有 SA 誤差碼時)。
- 加值定位: 啟動同步衛星 EGNOS/WAAS: 位置誤差:
	- < 2.2 公尺,水平誤差 95%時間。
	- < 5 公尺,垂直誤差 95%時間。
- 速度:每秒誤差 0.1 公尺以內。
- 時間:1 微秒 (百萬分之一秒/與 GPS 時間相比較)。

#### **4.4.** 適用範圍

- 海拔高度:低於 18,000 公尺 (60,000 英呎)。
- 速度:每秒 736 公尺 (1000 節) 以內。
- 加減速:4個地心引力(4G)。
- 暴衝: 20 公尺/秒 (極限)。

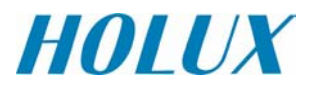

#### **4.5.** 電源供應

- 外接電壓:5V DC +/- 5%
- 電池:

主電池:使用可重複充電鋰電池(Lithium-ion),作為系統電源用。 備份電池:使用可重複充電鋰電池 3V,供應 RTC 及儲存衛星資料。

● 工作電流:75-85 mA(連續模式下)

30mA(省電模式下)

● 工作時間 : 完全充飽電荷的狀況下,連續模式下可大於 10 小時。 省電模式下可大於 16 小時。

## **4.6.** 輸出規格與介面

- z 輸出規格 **:** 
	- I. NMEA 0183 V2.2 規格定義
		- 傳輸速率:38400 bps
		- 資料位元:8
		- 極 性:無
		- 停止位元:1

#### II. 輸出格式:

- ✔ GPGGA(1 次/1 秒) 。
- **√ GPGSA(1 次/5 秒)**。
- ✔ GPGSV(1 次/5 秒) 。
- ◆ GPRMC(1 次/1 秒)。
- **✓ GPVTG(1 次/1 秒)**
- ✔ 另可選用 GLL, 或 SiRF 二進制格式。
- III. 使用座標系統:WGS84。
- z 輸出**/**入介面:
	- I. 相容於藍芽串列式規範(Bluetooth Serial Port Profile (SPP)。至少連線 距離為 10 公尺 (無障礙物)。
	- II. 輸出端子:迷你型 USB 之 B 類 (Type B) 接頭。
	- III. 可搭配配件
		- ✔ GR230-A1(RS232 傳輸線)
		- **✓ GR230-A2 (USB 傳輸線)**
		- ✔ GR230-A3 (Mini USB 埠轉 PS2 埠).

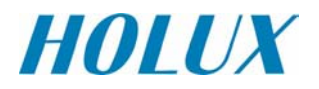

z 外加天線輸入介面: 接頭型態:MMCX 接頭。 工作電壓:3V。

#### **4.7.** 尺寸、重量

- 外觀尺寸:41 (W) × 63(L) × 17.1(H) mm
- 重量: < 56 公克
- z 操作溫度 : -10℃ to + 60℃。(非充電狀態下)。充電時溫度適用於(0℃ to + 45℃)。
- 儲存溫度 : -20℃ to + 85℃
- 操作溼度: 5% to 95% 無壓縮條件下

### **4.8.** 其他功能

- 藍芽傳輸頻率: 2.4 ~2.48GHZ。
- **●** 藍芽輸入信號感度: -80dbm。
- 最低衛星信號接收感度: -189 dBW。
- 衛星天線型態:內建被動式天線。
- 延長天線端子: 可連接 MMCX 連接端子型態之延長式主動天線。
- LED 顯示功能: 內建 3 個 LED 顯示器,可顯示電池電力, 藍芽資料 傳輸,和 GPS 狀態。

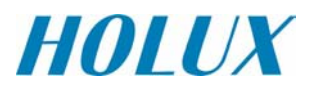

## **5.** 操作應用**(Getting Start)**

## 步驟一. 充電

請在第一次使用時, 將電池充滿至電源指示燈 LED 燈熄滅為止

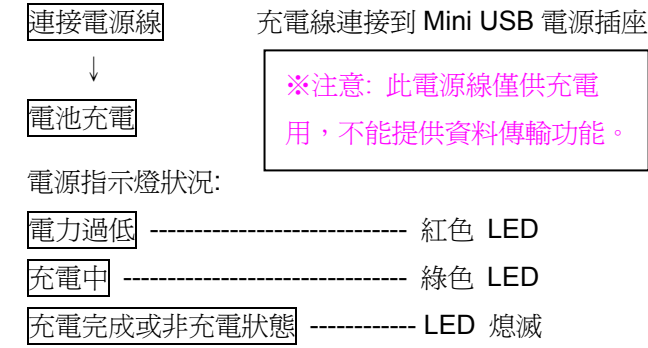

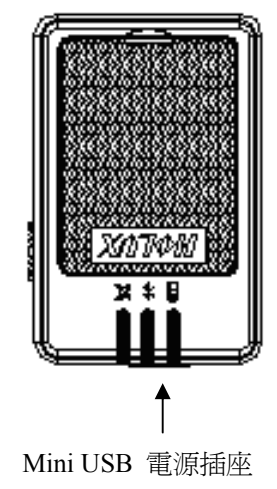

步驟二. 開啓電源

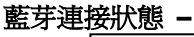

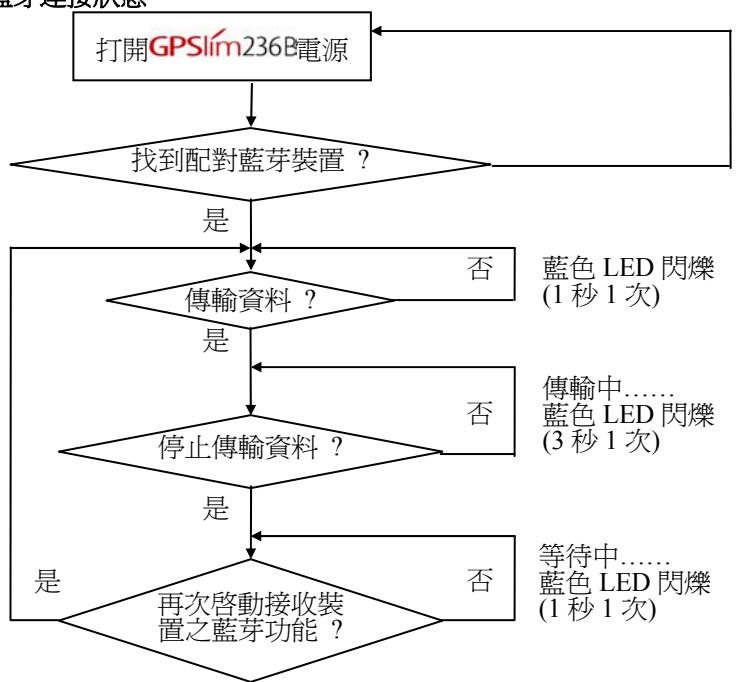

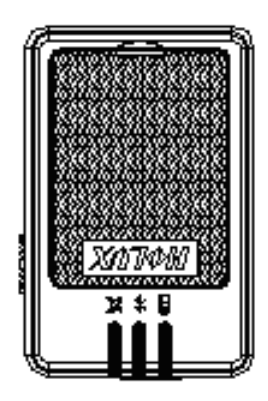

註: 有些 PDA 需重新 啟動藍芽功能, 才可 再次連線.

#### 定位狀態 ---

將 GPSIm236B 拿到空曠無遮蔽的場地, 機器接收訊號的狀況會 比較好.

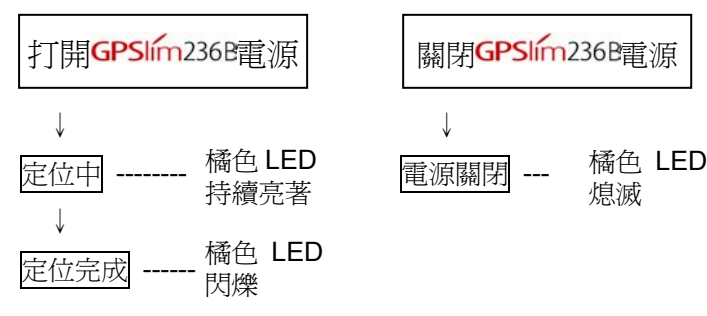

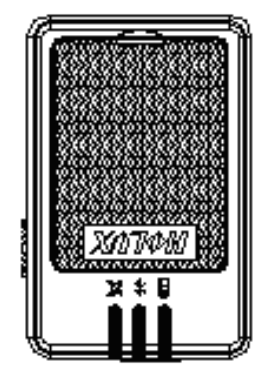

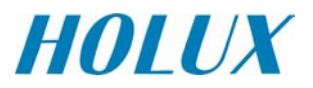

## **5.1.** 硬體描述

1). GPSIm236B 本體描述如圖 2 所示。

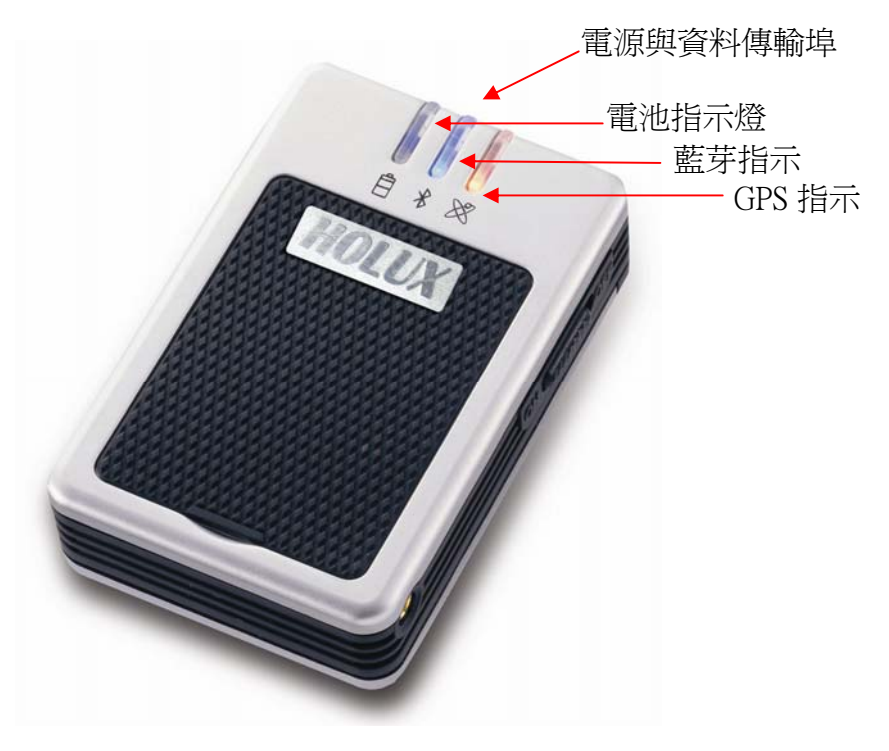

(圖 2)

2). LED 顯示狀態

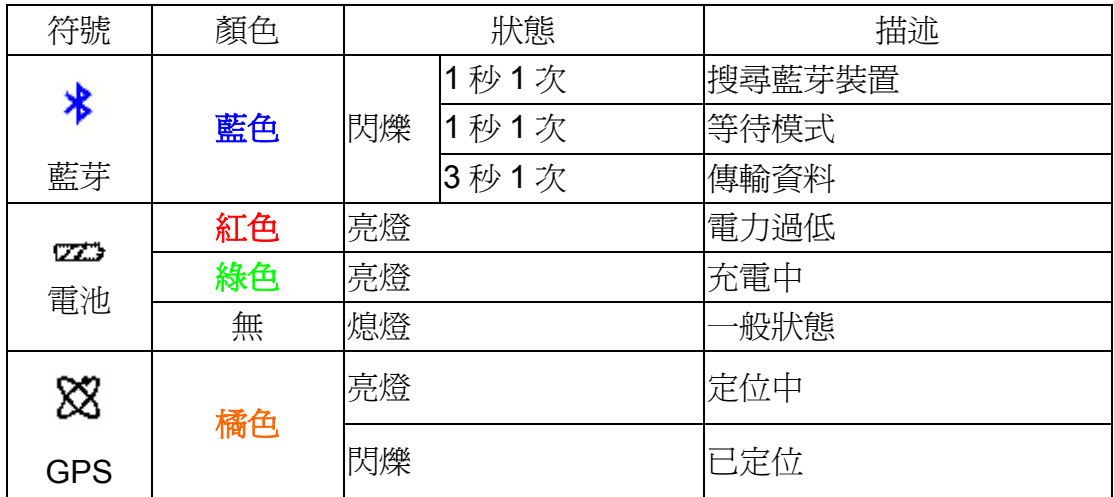

- 3). 電源開關 (Power Switch):
	- a:打開電源,橘燈亮起。
	- b:關閉電源,橘燈熄滅。

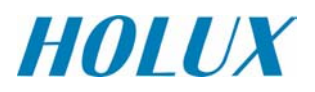

4). 外接天線接頭定義如圖 3 所示。 接頭型態: MMCX. 工作電壓: 3.0V

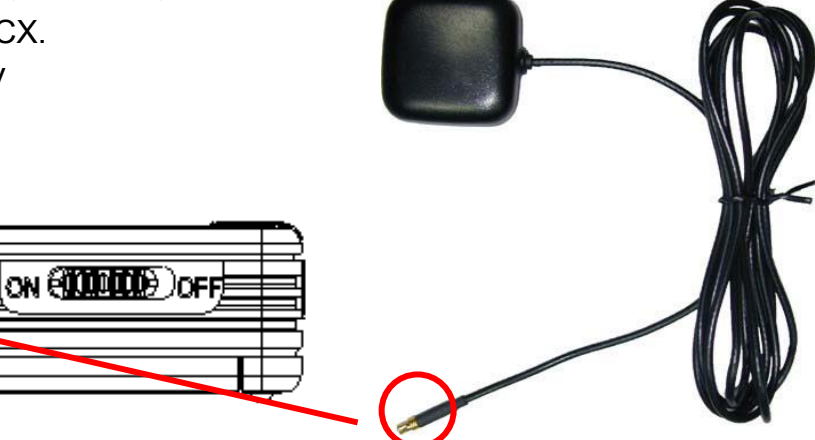

(圖 3)

5). 電源輸入和 USB 傳輸埠如圖 4 所示。 接頭型態: 5 針迷你型 USB 之 B 類母座接頭 腳位定義:如表格 1。

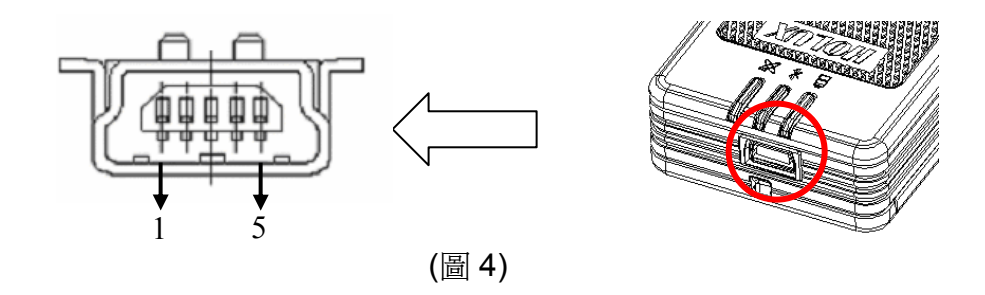

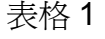

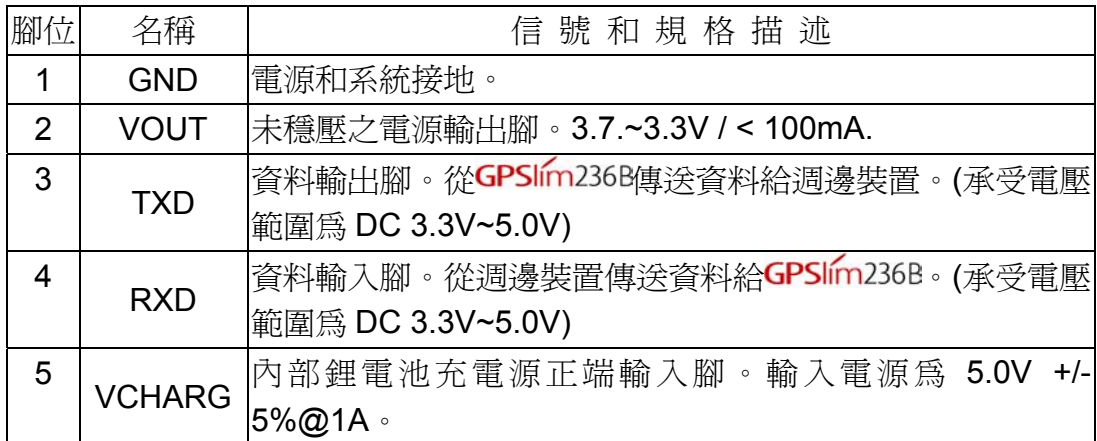

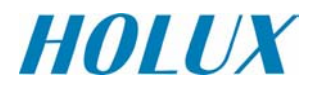

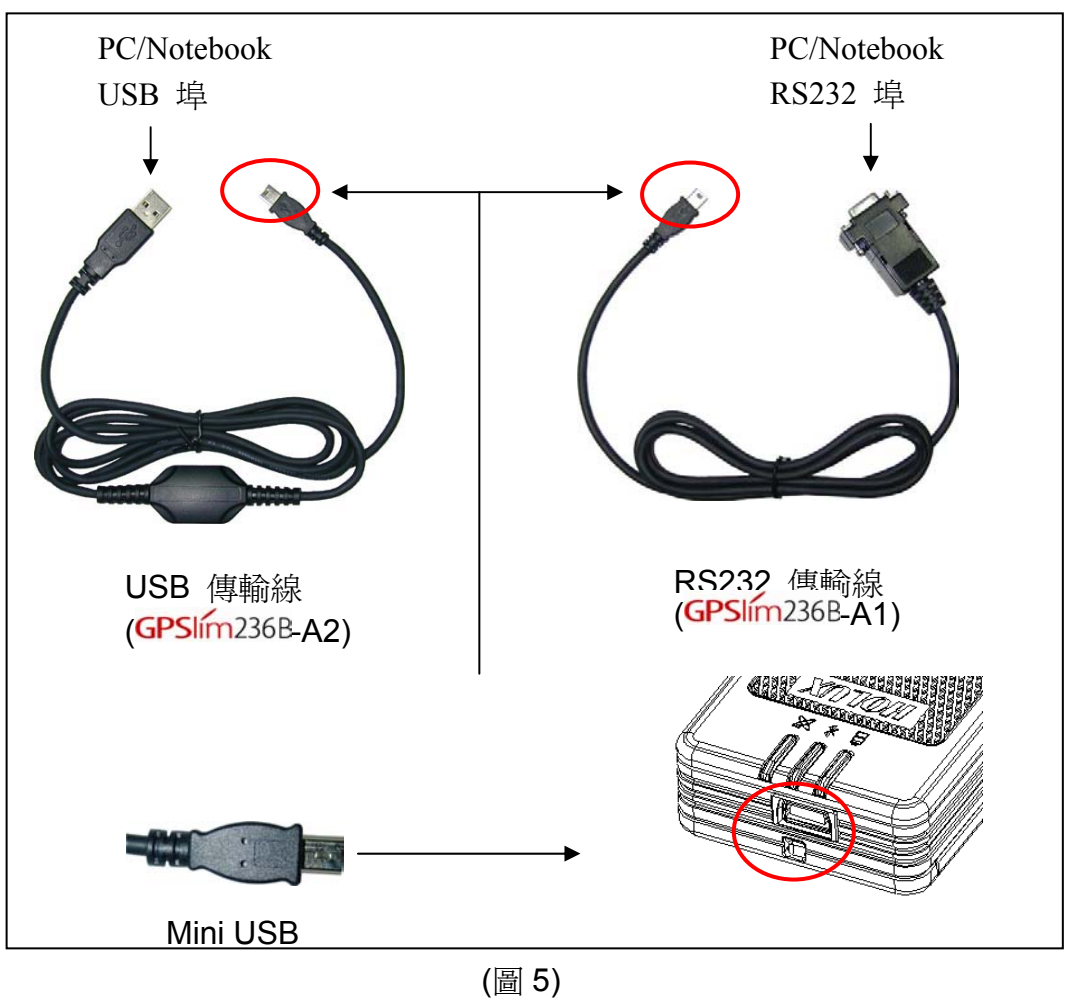

6). GPSIm236B本體與選用配件連接線描述,如圖 5 所述。

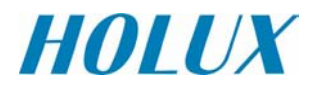

#### **5.2.** 軟體安裝

注意: GPSIm236昀 PASSKEY 是 0000

(某些廠牌的 PDA 基於安全上的考量會要求您輸入GPSIm236的 PASSKEY)

以下僅就安裝於 IPAQ 的個人數位助理電腦(PDA 3970 中文版)上,說明如何安裝 軟體,至於其他機型或許有稍許的不同。

- 1). 首先選擇具有藍芽裝置的個人數位助理電腦(PDA), 如 IPAQ 3870, 3970 或 5450 等機種,作為連線裝置。
- 2). 先打開GPSIm236B之開關。如果內建電池,電力充足時,應可看到有 2 個燈號 顯示;一為藍色之藍芽燈號以每秒閃動 3 次,表示GPSIm236B藍芽模組完成啓 動,等待配對中。另一為固定亮起橘色燈號,表示 GPS 模組已正常啓動。
- 3). 打開 IPAQ 3970 電源,在"開始"畫面下,點選並開啓藍芽管理員((Bluetooth Manager), 如圖 6。

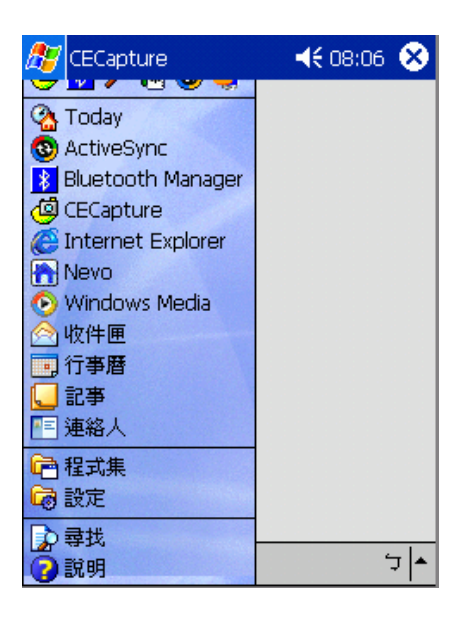

(圖 6)

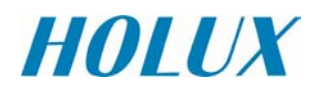

4). 如果是第一次使用GPSIm2368時,在藍芽管理員(Bluetooth Manager)視窗下, 執行"**搜尋**",如圖7。此時在"裝置名稱"下出現為 HOLUX GPSIm236B,在方格 中勾選它,並儲存之,如圖 8。

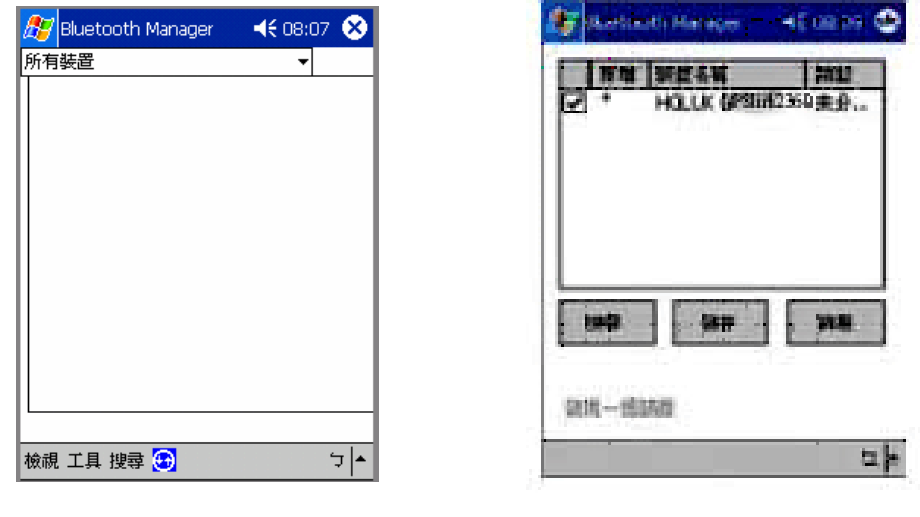

(圖 7) (圖 8)

5). 發現裝置後,選擇"儲存",將會進入"將裝置儲存至下列群組"畫面下,如圖 9, 按下確定後,會返回上一頁,再按下右上角 OK,此時在藍芽管理員視窗下, 會有剛剛所搜尋到的裝置(GPSIm236B), 如圖 10。

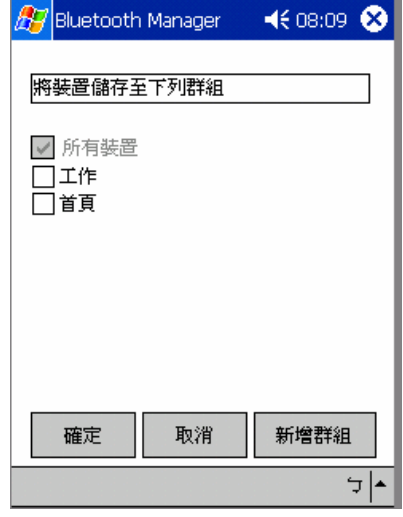

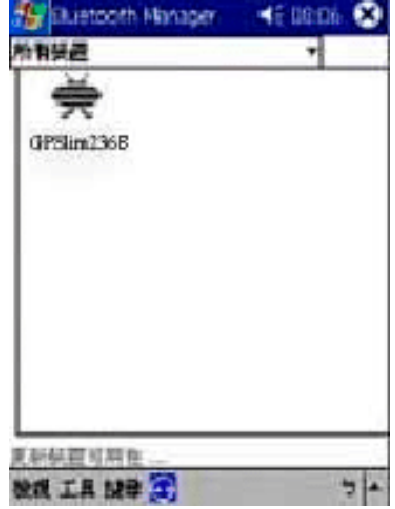

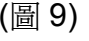

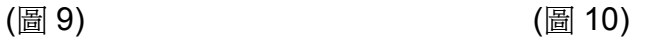

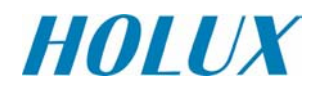

6). 點選正確裝置後,會出現連結到裝置的訊息,如圖 11。

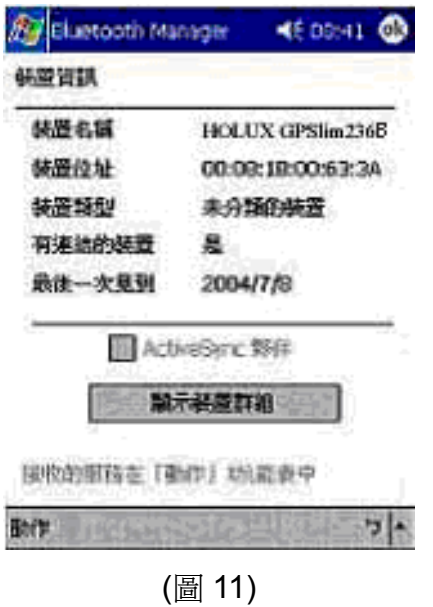

7). 點選"動作"視窗,選擇"連接至 **SPP slave**"字樣並點選之,如圖 12。若 PDA 與GPSIm236B連線成功,PDA 將會發出連結成功音樂聲。

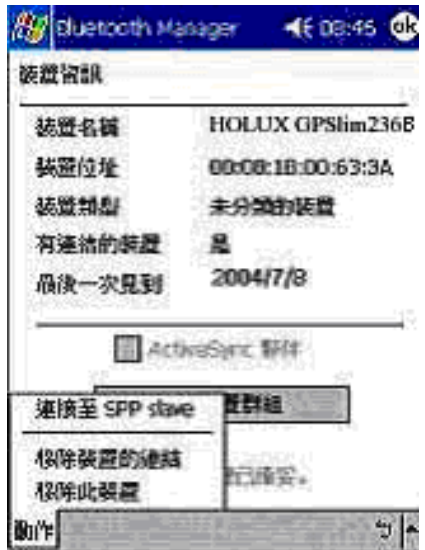

(圖 12)

8). 接下來就可以使用導航軟體進行衛星定位與導航,或是使用附件 CD 中專為 GPS 接收機所開發的測試軟體 GpsViewer 來驗證GPSIm236的功能。

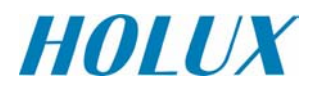

## **5.3.** 測試軟體安裝指南

#### **(GPSViewer** 僅適用於 **Microsoft Pocket PC** 或同等級相容的作業系統。**)**

- 1. 將 GPSViewer.exe 檔案從電腦下載至 PDA (Pocket PC 作業系統)
	- 1). 將Microsoft ActiveSync檔案安裝至電腦,參考您所使用的PDA操作說明並遵循 安裝程序來安裝。
	- 2). Microsoft ActiveSync檔將自動偵測您的PDA並完成安裝程序,如圖 13。

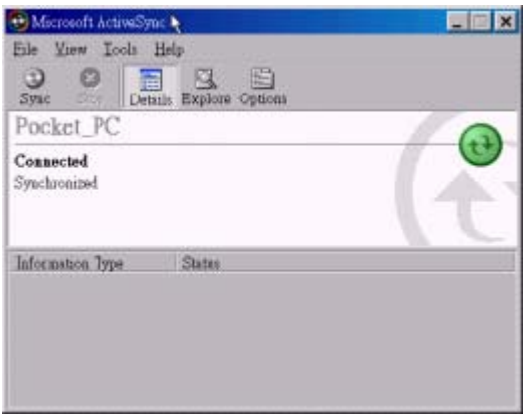

(圖13)

3). 雙擊光碟中的GPSViewer.exe選項以執行此程式,此程式將自動安裝Hulox GPSViewer於您的電腦中,如圖14。

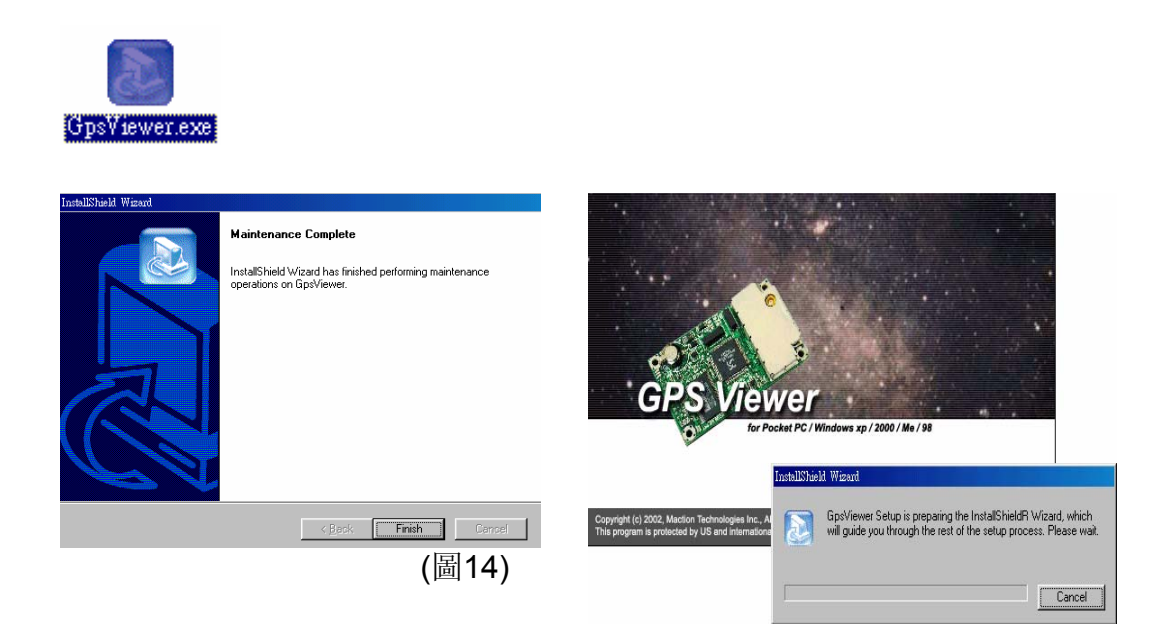

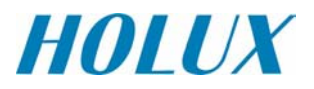

2. 在 PDA 上選擇"Start"→"Programs"→"GPSViewer", 如圖 15。

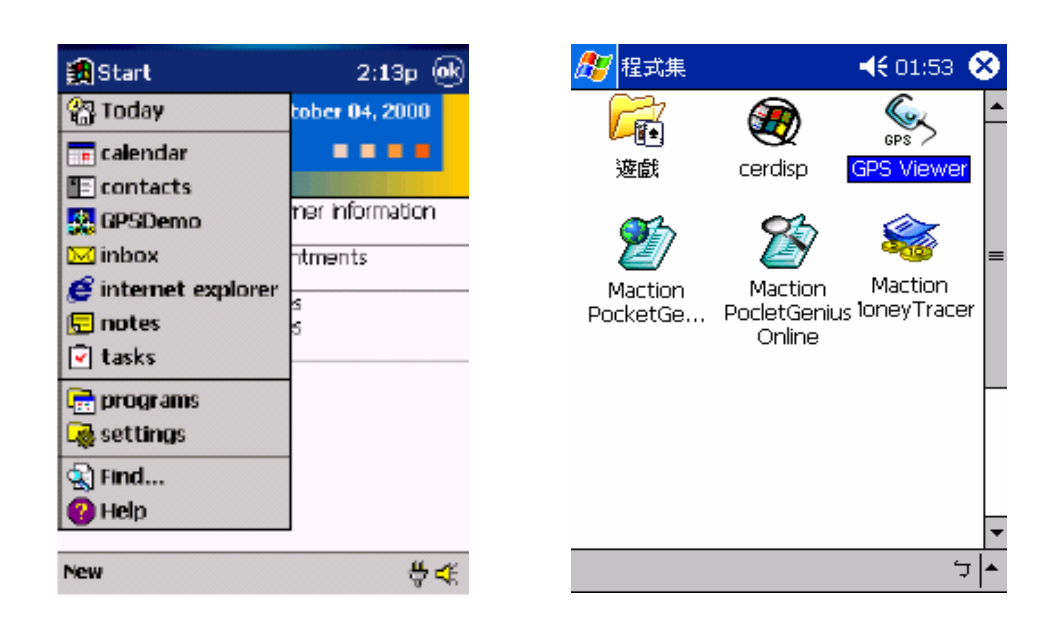

(圖15)

3. 執行GPSViewer 時會出現如下畫面,如圖16。畫面上各項功能簡述如下。

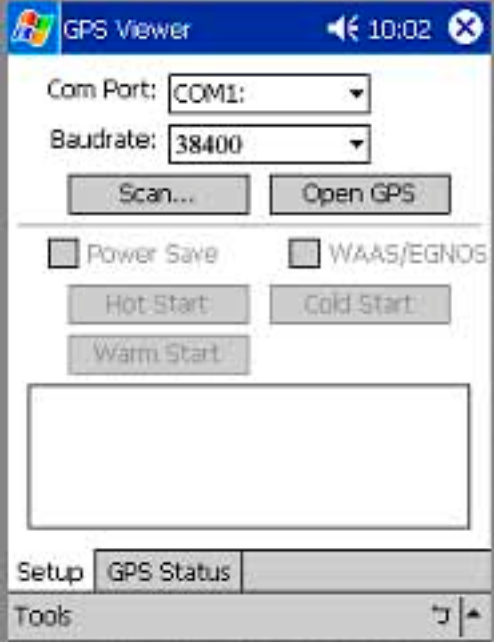

(圖 16)

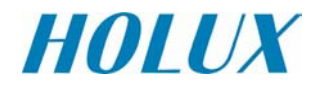

- (1) Com Port: 連接裝置的 COM Port 位置。
- (2) Baudrate: 傳輸速率
- (3) Scan:自動尋找連接埠的功能
- (4) Open GPS:開啟連接 GPS 裝置
- (5) Power Save:設定 GPS 裝置為省電模式
- (6) WAAS/EGNOS:開起同步衛星接收功能(適用於可正確接收同步衛星信號 的地方,亞洲地區不適用此項功能)
- (7) Hot Start Warm start:熱/暖開機功能(適用於測試用)
- (8) Cold start:冷開機。清除 GPS 裝置內的時間和先前衛星資料,讓 GPS 重 新抓取衛星資訊,這項功能適合於長期未用,移動較大距離,或是長時間 無法定位。
- (9) GPS Status:顯示 GPS 裝置取得的各項衛星資料。
- 4. 設定Baud Rate為38400, 選擇" Scan "按鈕以便執行掃瞄您PDA上所使用的COM Port(部分PDA執行Scan時,會有找尋裝置很長時間的問題,這時可改由指定固定 COM Port方式, 如IPAQ 3970的COM Port一般都設定為COM 8); 選擇COM port (COM1~COM10),並按" Open GPS "按鈕,如圖17~圖19。

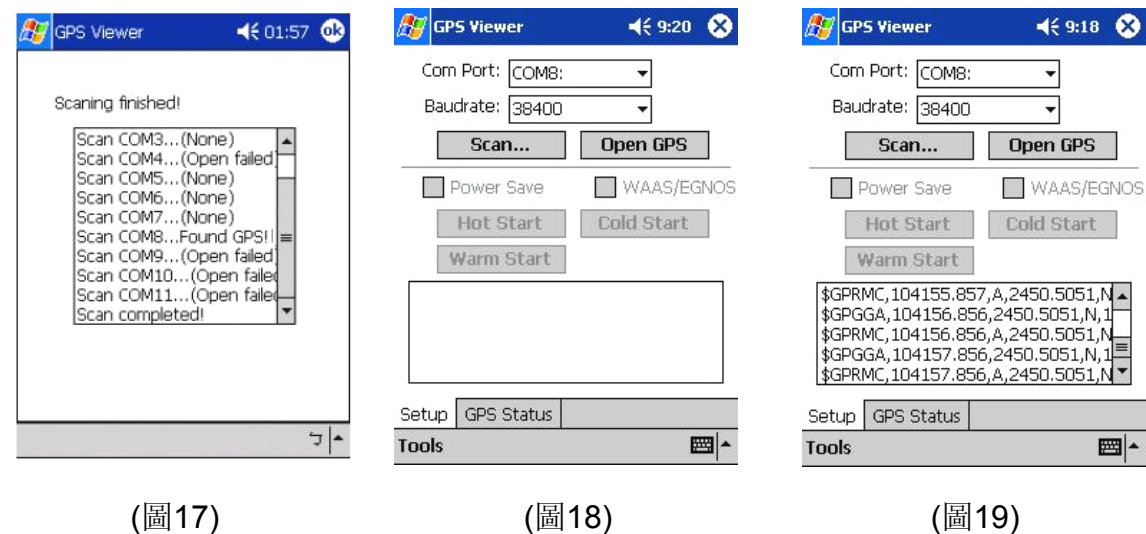

5. 選擇" GPS Status "以顯示衛星分佈狀況。如果GPSIm236B確實接收到衛星訊號,則 衛星信號強度和定位狀態會顯示如圖20所示。

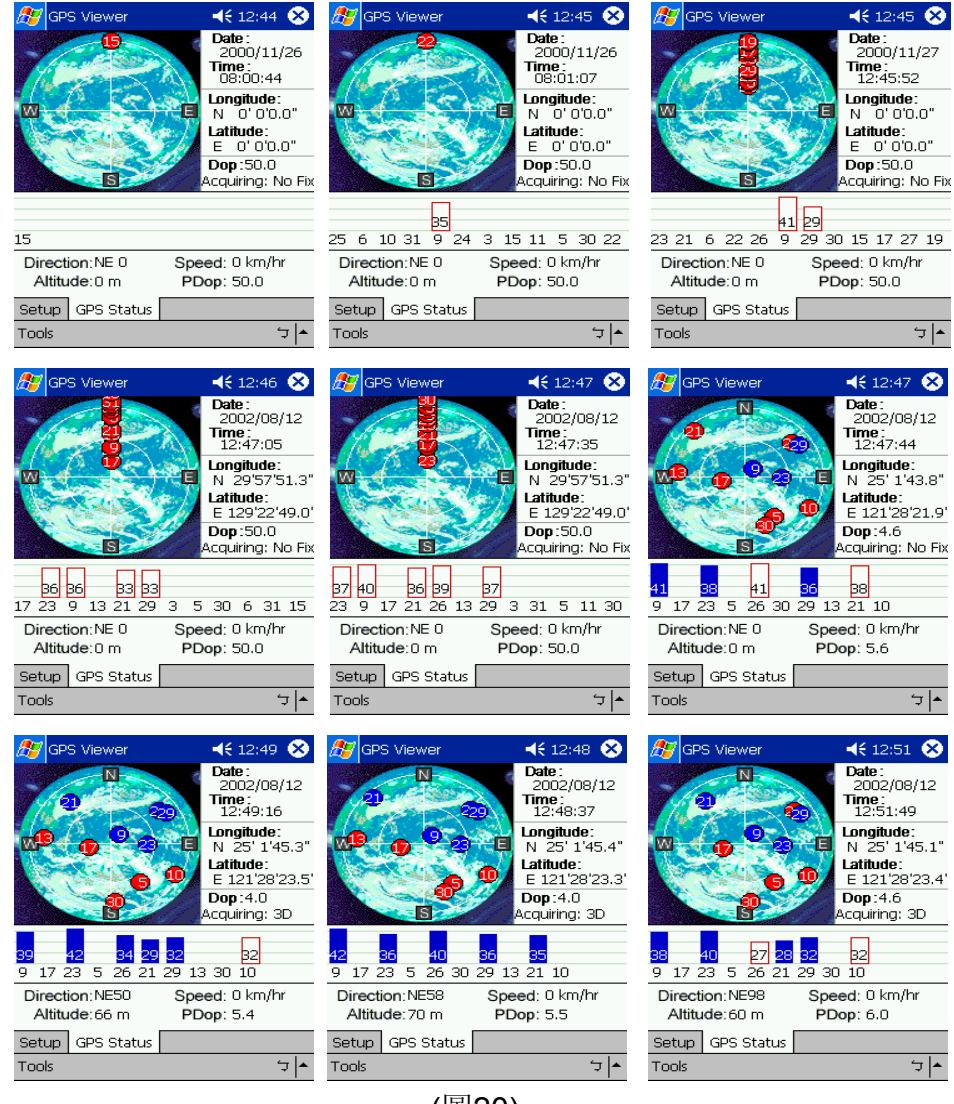

(圖20)

## **6.** 配件

為了不同客戶的應用和需求,GPSIm236B提供了豐富的配件。當選擇使用了這些配 件後,縱使您的設備不具有藍芽傳輸功能,GPSIm236B也能輕易地和 PDA, NoteBook 等不同裝置進行連結,和信號的傳遞。

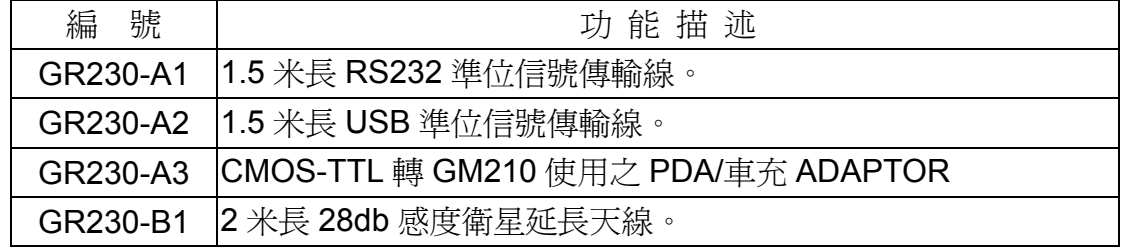

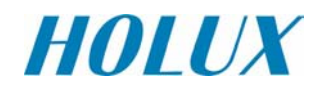

## **7.** 傳輸線驅動程式安裝

GPSIm236BGPS 接收機所搭配選購的信號傳輸線中,除了 GR230-A2 USB 傳輸線 需要安裝驅動程式外,其餘的傳輸線都是隨插即用,並不需要其他額外安裝任何程式。

以下就說明 GR230-A2 USB 傳輸線的驅動程式安裝方法。

#### **7.1.** 系統需求

IBM, Pentium 或以上等級相容性, 16 MB 以上記憶體,作業系統為 Windows 98/Me/2000/XP。

#### **7.2.** 安裝

- I. 將所附 CD 片放入到光碟機中,執行\GPSIm236B\中文\USB Driver\下的[HOLUX GPS USB Driver Installer],然後按照所述一步一步安裝即可。
- II. 將 GR230-A2 USB 傳輸線連接到 PC 上(此時可不接GPSIm236BGPS 接收器本 體)。. PC 作業系統將會自動偵測到新的硬體加入,而要求放入驅動程式。此 時依照指示將安裝路徑指向 CD 片目錄,或是步驟 1 所複製的硬碟目錄即可。

#### **7.3.** 注意事項

確認 GR230-A2 安裝步驟正確, 且可使用的方法如下:

- I. 將滑鼠指向 **<**開始**>** 並按下右鍵,依序選擇 **<**設定**>**, **<**控制台**>**。
- II. 在 **<**控制台**>**視窗下選擇 **<**系統**>**。
- III. 選擇 **<**裝置管理員**>**。
- IV. 將滑鼠指向<**連接埠(COM & LPT)>**按兩下右鍵,找到其中為<USB to Serial **Port>**虛擬的 COM 埠指向的號碼數並記錄之。

由於虛擬的 COM 埠號碼會隨每一台 PC 的作業系統設定不同,或是連接的 USB 埠不同位置,而有不同號碼數。在使用導航軟體前,必須確認所安裝虛擬的 COM 埠指向號碼數,是否與軟體上系統設定的 GPS 信號輸入埠是否相同,才不 至於發生導航軟體接收不到衛星信號情形。

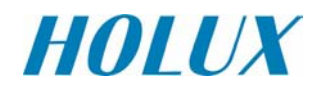

## **8.** 產品保證

本保固條件適用於長天科技股份有限公司(簡稱長天科技)所製造或銷售的 GPSIm236B零件與技術服務,保固期限為自購買日(以購貨收據日期計)起一年。在正常 使用的情況下,長天科技提供免費維修服務。

- •由於GPSIm236B内建昂貴鋰電池,應盡量避免將GPSIm236B放到長時間高溫或是 太陽直射的地方。
- ˙內建鋰電池如需更換**,**請使用原廠認證過的電池,進行更換。如發現誤用其他不 合規定產品,一律不在保固範圍內,需自行負責。

## **9.** 問題排除

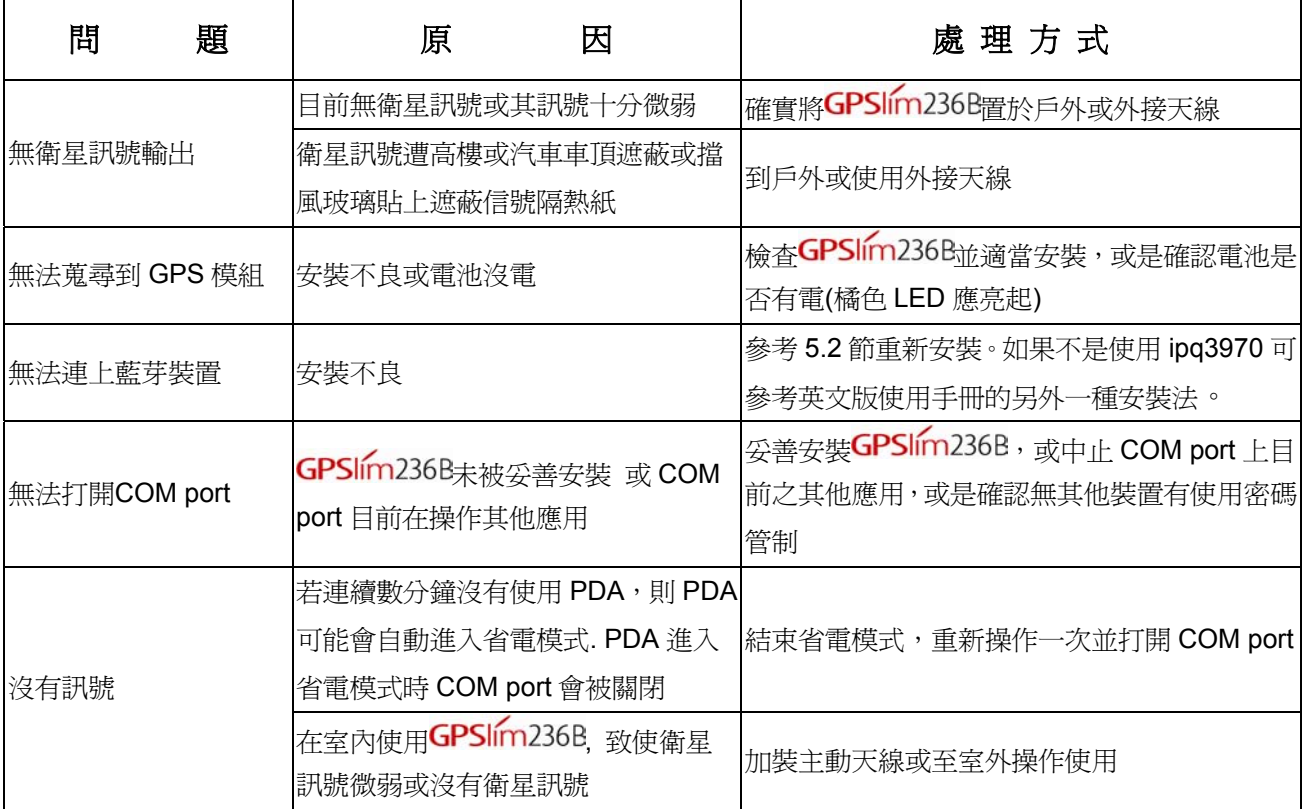

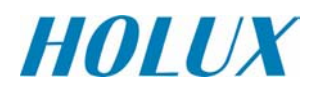

### **Federal Communications Commission (FCC) Statement**

This equipment has been tested and found to comply with the limits for a Class B digital device, pursuant to Part 15 of the FCC Rules. These limits are designed to provide reasonable protection against harmful interference in a residential installation. This equipment generates, uses and can radiate radio frequency energy and, if not installed and used in accordance with the instructions, may cause harmful interference to radio communications. However, there is no guarantee that interference will not occur in a particular installation. If this equipment does cause harmful interference to radio or television reception, which can be determined by turning the equipment off and on, the user is encouraged to try to correct the interference by one of the following measures:

- Reorient or relocate the receiving antenna.
- Increase the separation between the equipment and receiver.
- Connect the equipment into an outlet on a circuit different from that to which the receiver is connected.
- Consult the dealer or an experienced radio/TV technician for help.

FCC Caution: Any changes or modifications not expressly approved by the party responsible for compliance could void the user's authority to operate this equipment.

This device complies with Part 15 of the FCC Rules. Operation is subject to the following two conditions: (1) This device may not cause harmful interference, and (2) this device must accept any interference received, including interference that may cause undesired operation.

This equipment complies with FCC RF radiation exposure limits set forth for an uncontrolled environment. To maintain compliance with FCC RF exposure compliance requirements, please avoid direct contact to the transmitting antenna during transmitting.